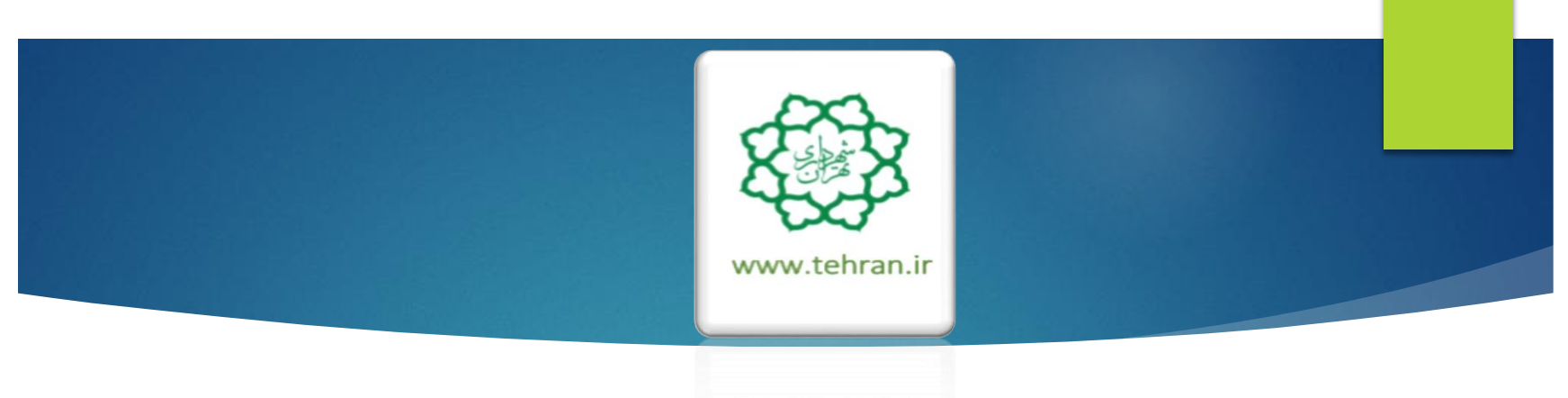

**راهنمای پرداخت عوارض نوسازی،غیر مسکونی و بهای خدمات مدیریت پسماند**

شهروند گرامی ؛ ضمن سپاس از اینکه با پرداخت به موقع عوارض خود، ما را در اداره شهر یاری می کنید، به استحضار می رساند :

- شهرداری تهران نیز در راستای سیاست های جاری و به منظور توسعه خدمات الکترونیک، امکان پرداخت الکترونیکی عوارض نوسازی، غیر مسکونی و بهای خدمات مدیریت پسماند و همچنین تقسیط آن ها (حداکثر تا ۵ قسط) در سامانه شهرداری تهران به آدرس ( <u>WWW.Tehran.ir )</u> فراهم گردیده است و شما می توانید علاوه بر پرداخت عوارض به صورت نقد و اقساط، از سابقه پرداختی های پیشین خود اطالع حاصل فرمایید.
	- همچنین به منظور رفاه حال شما امکان درخواست مفاصاحساب نوسازی نیز در این سامانه فراهم می باشد.
- ضروریست پ<u>س از پر</u>داخت عوارض نوسازی و غیر مسکونی (کسب و پیشه<u>) ن</u>سبت به پرداخت **بهای خدمات مدیریت پسماند** آن نیز اقدام فرمایید.
- **مدارک الزم جهت اصالح مشخصات سجلی و سندی در سامانه :** سند مالکیت اصل اجاره نامه) برای واحدهای دارای سرقفلی) – شناسنامه و کارت ملی(مالک یا بهره بردار) – جواز کسب (برای واحد های تجاری).
	- **روش های پرداخت :**

مراجعه به کلیه شعب و درگاه های غیر حضوری (اینترنت بانک،تلفنبانک،موبایل بانک و ...) کلیه بانک های طرف قرارداد شهرداری تهران شامل بانک شهر-سپه-ملی-ملت-تجارت-صادرات-مسکن-پست بانک-اقتصاد نوین-پارسیان-سامان-سینا واقع در سطح شهر تهران و **سامانه** .**137**

## <del>شهروند گرامی :</del>

ے<br>اطلاع رسائی

.<br>الله استعلام تعرفه دفاتر

والا سامانه مشاوره سلامت

ونه میافضات شـهرداری تهران<br>ا

.<br>وَأَوَّ أَمَارَ وَ اطْلَاعَاتُ شَيْهَرُ تَهْرَانَ ۖ

.<br>وَيُعْ بِيكْيِرِب بِروندەھاف جقوقى

الى دفاتر خدمات الكترونيک شـور

وی خستجوی آموات در بهشت زهرا.

.<br>وی فیش حقوقی و حکم بازنشستگان

ونه<br>الله مجموعه قوانين و مقررات شنهرداري ون<br>الله شاماته جامع الكثرونيكي صورت وصعيت وی سامانه تامین کنندگان و ارائه دهندگان

سيستمهاك اطلاعات حفرافيائي

۱ ـ از طريق پرتال شهرداری تهران به

آدرس

<mark>در پخش عوارض، روی گزينه</mark> يرداخت عوارض و درخواست

<mark>مفاصاحساب نوساز ی کلیک نمایید<sub>.</sub></mark>

الى<br>الى ساماته الب**ِلْ**طلام لحظهاف قبوض ون جودرو<br>الله برداخت **ا**لکترونیکی عوارض خودرو ون بردا**یک** الکترونیکی عوارض موتورسیکلت

ان<br>براگ شهرسازی

ه<br>هنديريت كلمه عبور

ونه<br>الله صدور مجوز حفار**ی** 

و)<br>واهتما<sup>ی</sup> شهرسازی ے<br>اگر قیمت منطقةای املاک و)<br>استامانه مهندسین ناظر

وی<br>ایک راهنمای استعلام بارکد

وي وهنماي سامانه پرداخت عوارض نوسازې

استعلام مفاصا حساب نوسازی یا کسین <mark>پ</mark>گېرداخت عوارض و درخواست مفاصا نوسازې

ون نقشه شور تهران ے<br>اطلس کلانشور تھران

<mark>جهت پرداخت الکتر ونیکی عوارض نوسازی، غیر مسکونی و بهای خدمات مدیریت پسماند</mark> <mark>مراحل ذیل را به ترتیب انجام دهید.</mark>

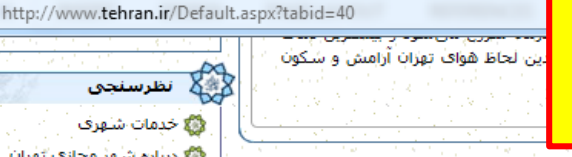

تازه های مدیریت شهری امصاحبه

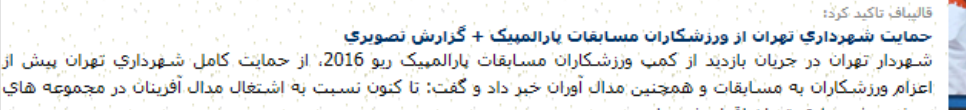

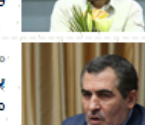

## اورزشتني شنهرُدارِفِ تهْرات اقدام شندَهْ اسْتَ:

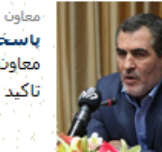

گزارش

اختار

#### معاون مالي و اقتصاد شهرت شهرداری تهران؛

پاسخگويې ښريع، صحيح و شغاف به درخواست هاي شهروندان در اولويت قرار گيرد معاون مالي و اقتصاد شهري شهرداري تهران بر مزورت پاسخگويي سريع، صحيح و شفاف به درخواست هاي شهروندان ا اتاکید کرد.

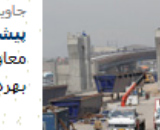

#### جاوید در گفت و گو با ساما خبر داد. بيشرفت تقاطع ثامن از مرز 70 درصد گذشت

معاون فتي عمَرَاتي شـهرداري. تـهزّانُ با اعلام اينَكه نِيشَرفت فيزيكي تقاطع ثامن از مرز 70 درصَدُ عبور كرده است كفت: با| بهره برداري از فازهاي پروژه شنهيد نجفي رستگار از بار ترافيكي جنوب تهران به شكل چشبمگيري كاسته. خواهد شد،

#### معاونه شهردار تهران:

بيگيري مطالبات مديريت يكيارچه شهري در لايحه برنامه ششم اولويت اصلاف شهرداري تهران است اناصر اماني، معاون برنامه ريزي، توسعه شـهري و امور شـوراي شـهرداري تهران مهمترين موضوع شـهرداري تهران و خصوصا معاونت برنامه ریزی، توسعه شـهری و امور شورا را بررسـی لایحه برنامه شـشـم توسعه کشور دانسـت.

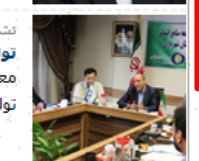

#### تشکرک هاشیمنی در بازدید از صندوق دخیره کارکنات:

توليد ارزش اقزوده براي كاركنان، هدف راهبردي صندوق ذخيره معاون توسعة منابع ابساني شـورداري تهران در بازديد از مؤسسه صندوق دخيره كاركنان، مديريت سرماية هاي كاركنان وا توليد ارزش افزوده را هدف راهبردي اين صندوق معرفي كرد.

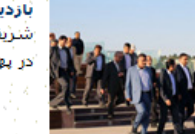

#### بازدید قائم مقام شهرداری تهران از روند ادامه ساخت و تکمیل بزرگراه حکیم شريفي قائم مقام شـهرداري تهران در ادامه بازديدهاي ميداني خود از پروژه هاي عمراني در حال اجراي شـهر تهران با حضور بر پهنه شمال غربي تهران در جريان روند ساخت و سازه پروژه بزرگراه شـهيد حکيم قرار گرفت.

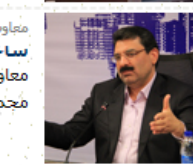

.<br>معاون شهردار تهران در گفت و گو<sup>ا</sup>با سما<sup>ر</sup>خبر داد ساخت بيفارسُتانَ هَزار تحَبَّ خوابَكِ هَسَتِهِ إِيَّ وَلاَبِتَ طِكَ 4 سالَ

معاون شـهردار تهران پیش بینی کرد: از زمان نهایتی شدن طرح ً پروژه بیمارستان فوق تخصصی هسته اي ولایت، ساخت این ً مجموعه درماني واتحقيقاتي طبي جهار سألبأ انجام مبي شود.

أرشيو اخبار

#### حقوق شهروندان

ًا ∕∑ نظرسنجی

.<br><mark>۞</mark> خدمات شنهرف ﴿ وَاللَّهُ دَرِيَارَهُ شَيْعِزْ مَجَازَفٍ تَعْرَاتُ وي<mark>ک</mark> مرکز نظارت همگاني - 1888

ون منتثبور جامعه ايمن شـور تؤران

الله مرکز سامانه مدیریت شهری - 137

- ونه<br>الله کلیات حقوق شـهری و شـهروندی
- .<br>وأكد منشئوز اخلاقني كاركنان شئهردار<del>ي</del>.
- و حقوق شهروندی از دیدگاه امام خمینی

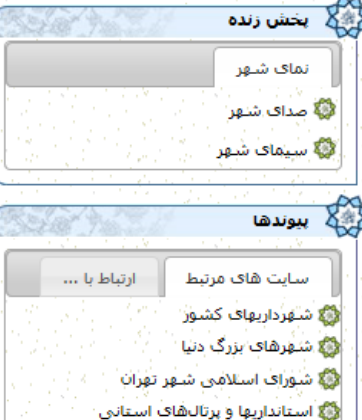

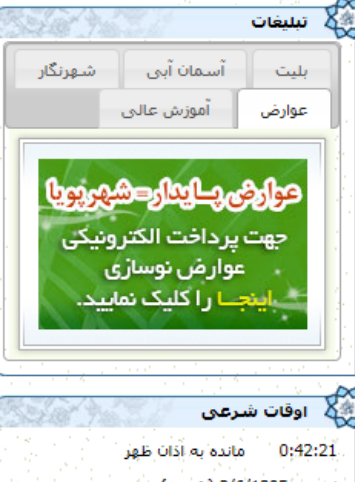

امروز :: 2/6/1395 (هـ.س)

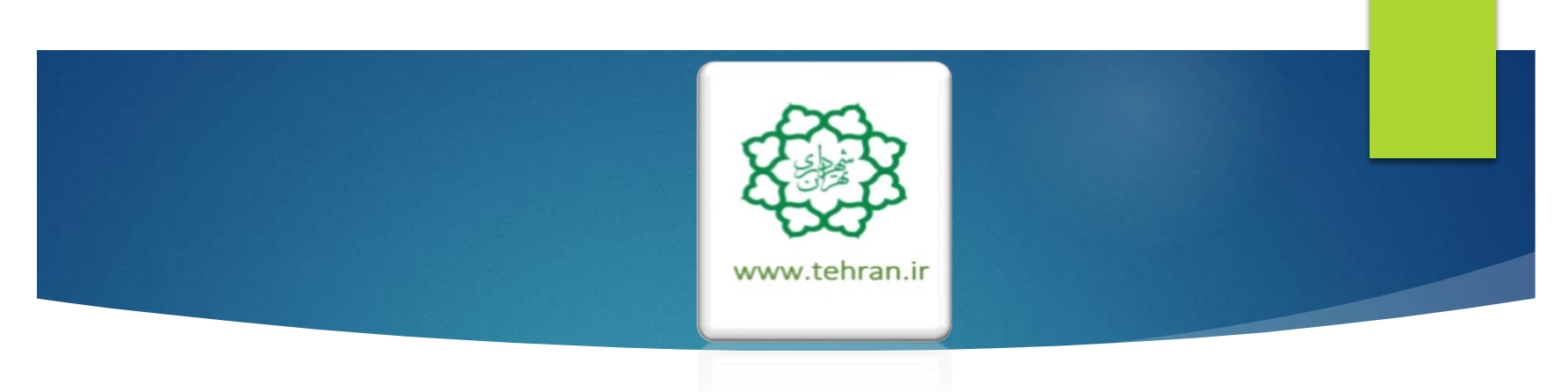

# **راهنمای پرداخت عوارض نوسازی**

ساماته يرداخت الكترونيكي عـــــوارض شهــرداري تهران

كاداركتها

عوارض پايدار = شهر پويا

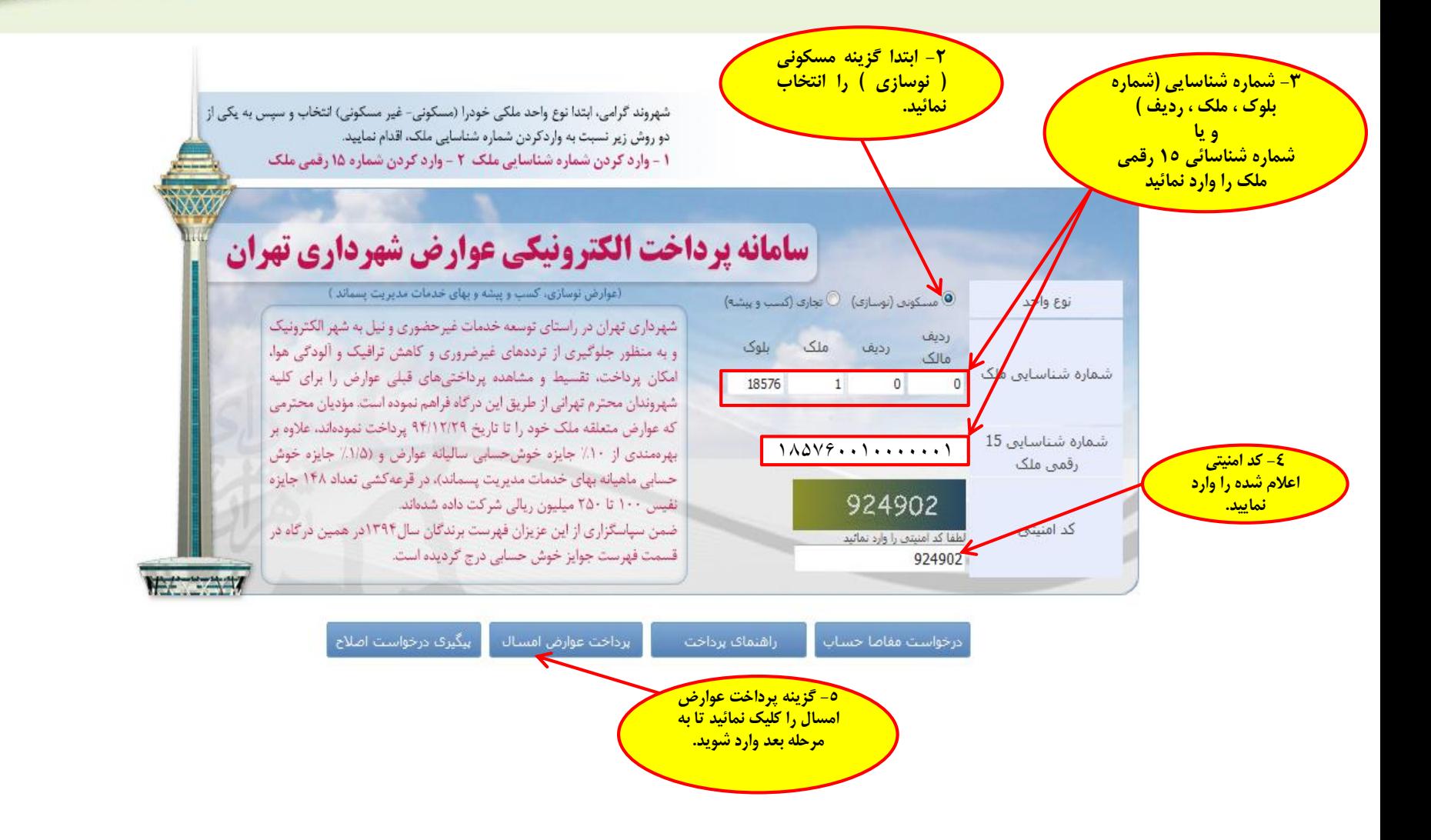

اظهارنامه خصوصى

## **-6 توجه :**

**شهروند گرامی خواهشمند است از صحت اطالعات مرتبط با ملک و مالک اطمینان حاصل نموده و در صورت وجود مغایرت پس از پرداخت بدهی با در دست داشتن مستندات جهت اصالح به اداره درآمد منطقه مربوطه مراجعه فرمایید.**

عوارض نوسازی، پسماند نوسازی

ساماته يرداخت الكترونيكي

عــــوارض شهـرداری تهران

الكته

عوارض نوسازي/بهاي خدمات مديريت يسماند

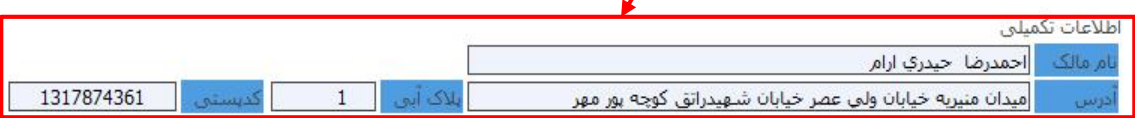

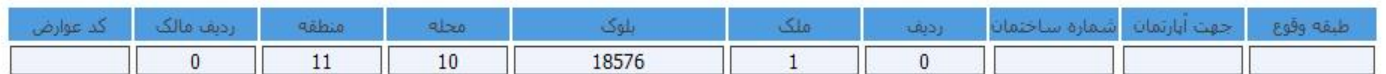

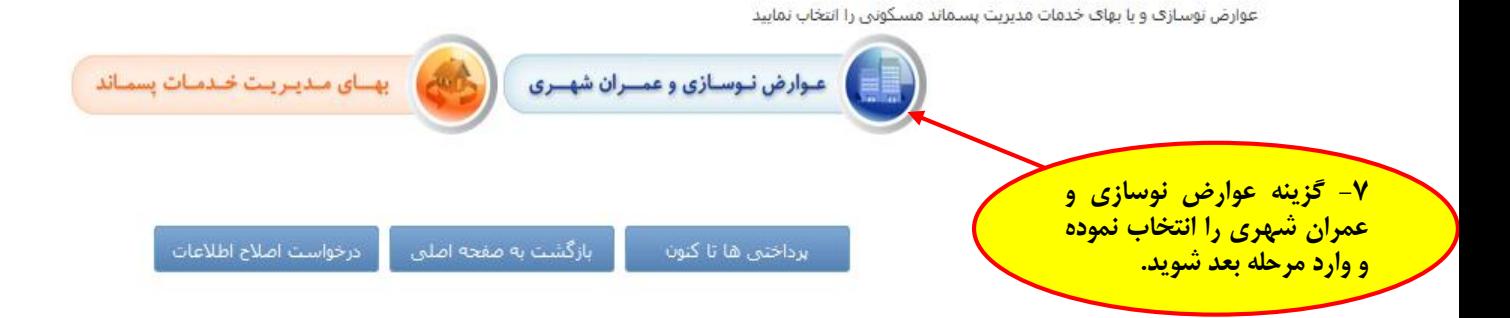

ساماته پرداخت الكترونيكي عــــوارض شهـرداری تهران

في داركتهان

عوارض نوسازی، پسماند نوسازی

عوارض نوسازي/يهاي خدمات مديريت يسماند

اطلاعات تكميلي

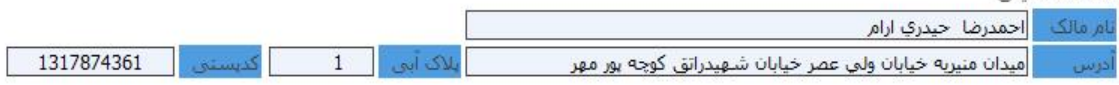

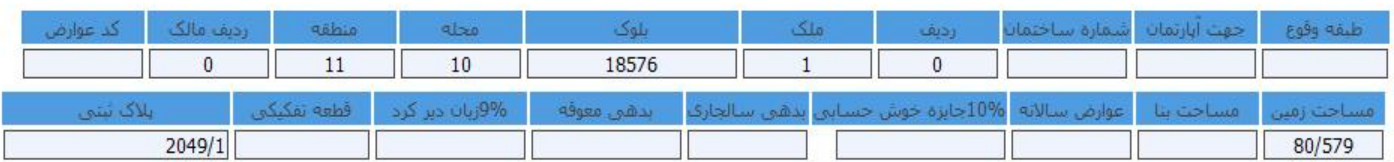

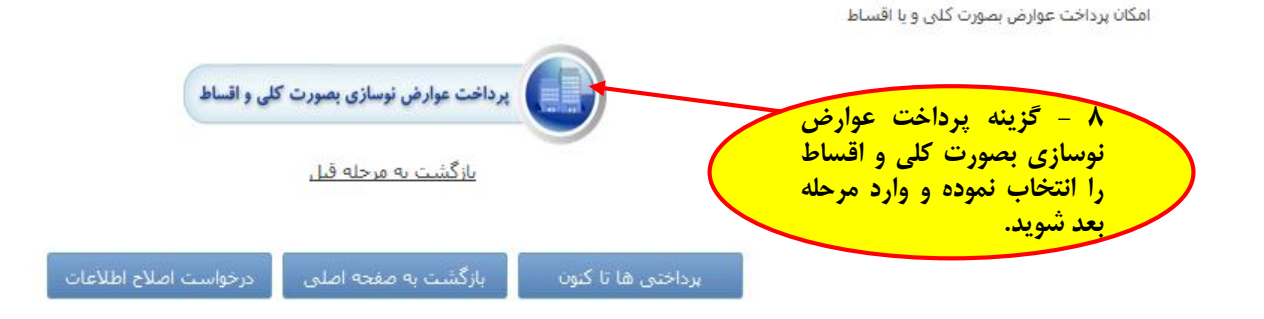

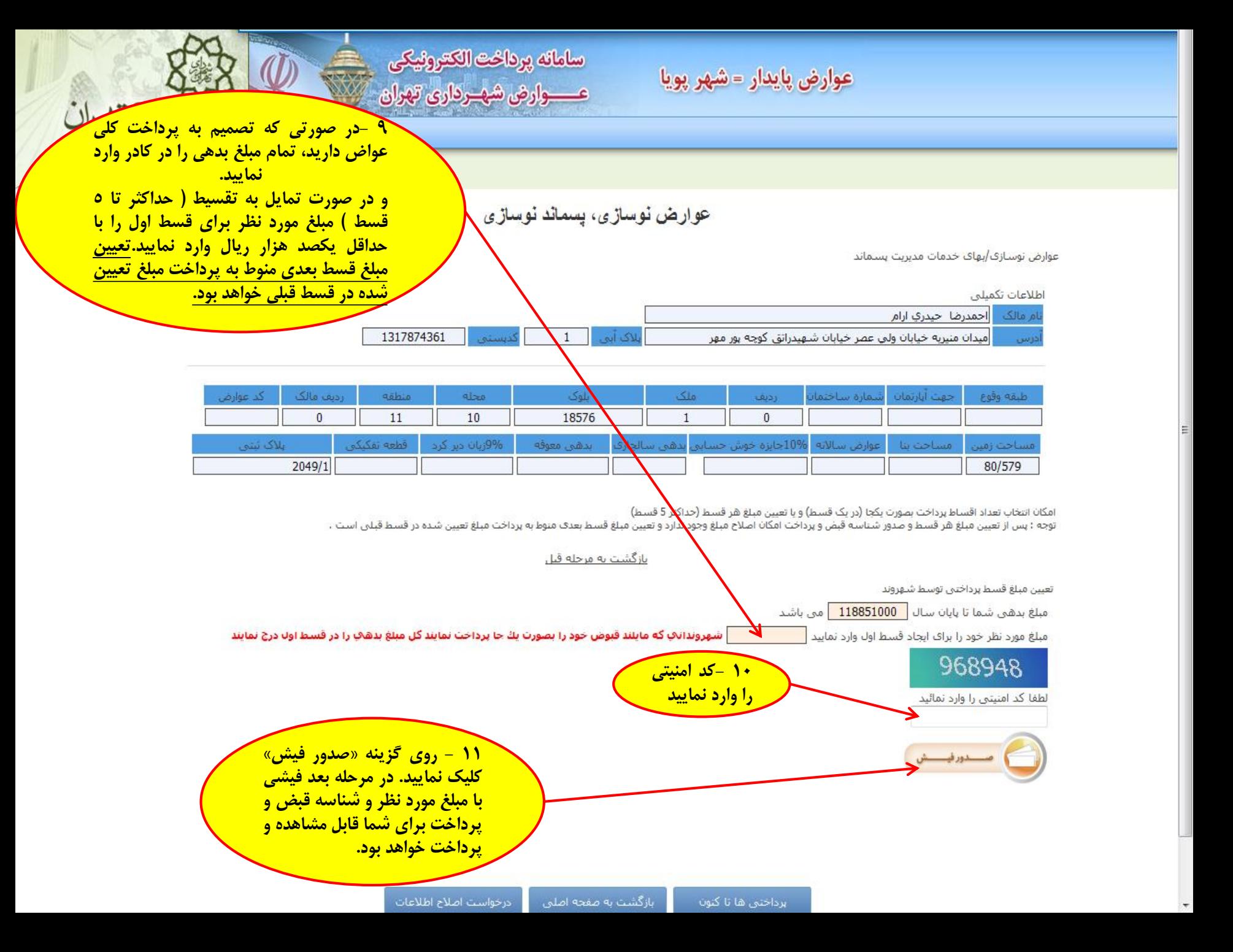

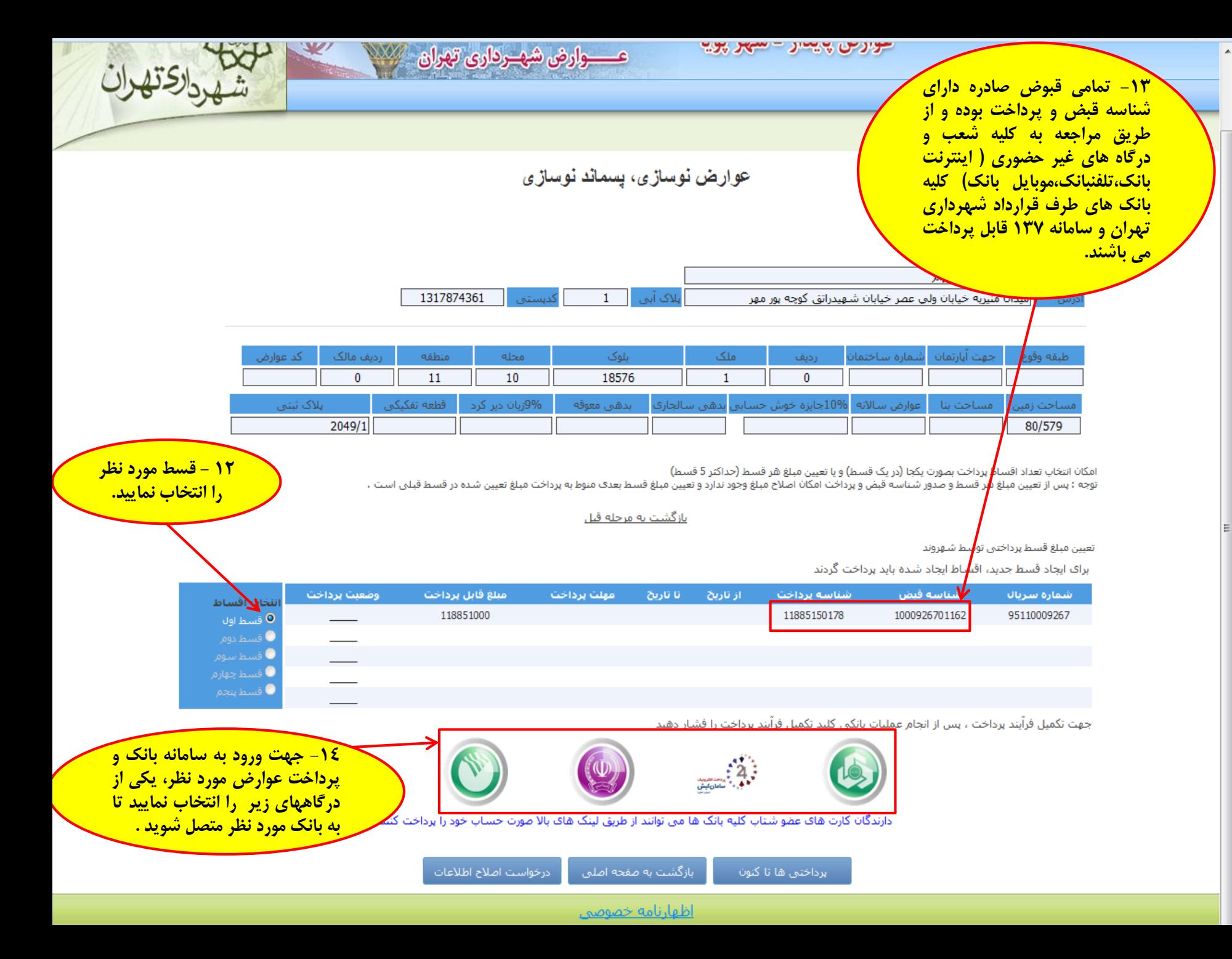

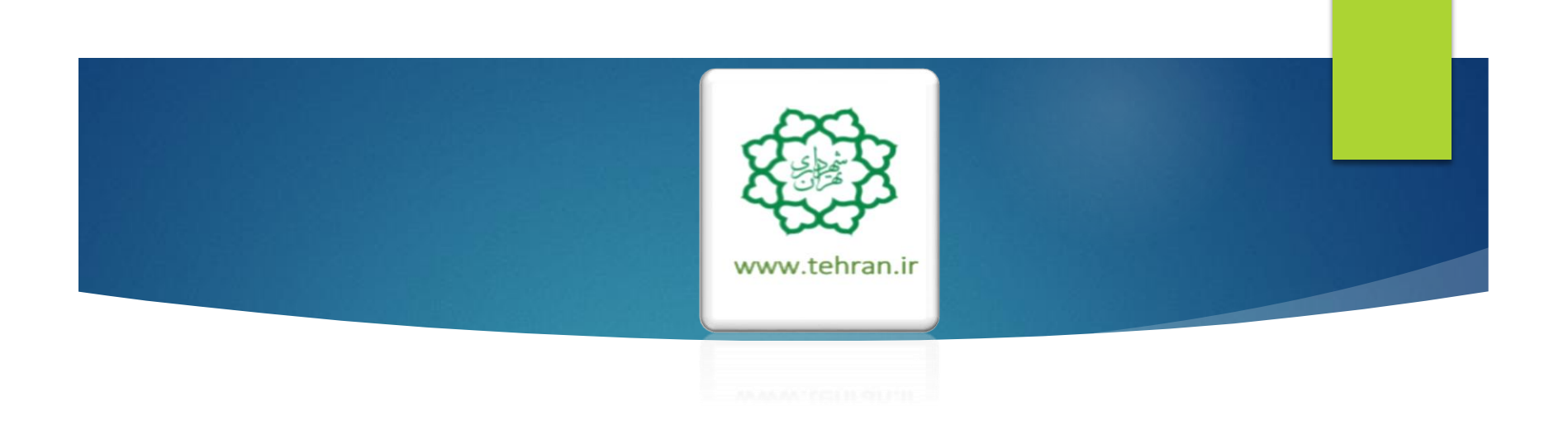

**»پس از پرداخت عوارض نوسازی با مراجعه به صفحه اصلی نسبت به پرداخت بهای خدمات مدیریت پسماند اقدام فرمایید«**

**راهنمای پرداخت بهای خدمات مدیریت پسماند مسکونی**

ساماته يرداخت الكترونيكي عــــوارض شهـرداري تهران

كادكته

عوارض پايدار = شهر پويا

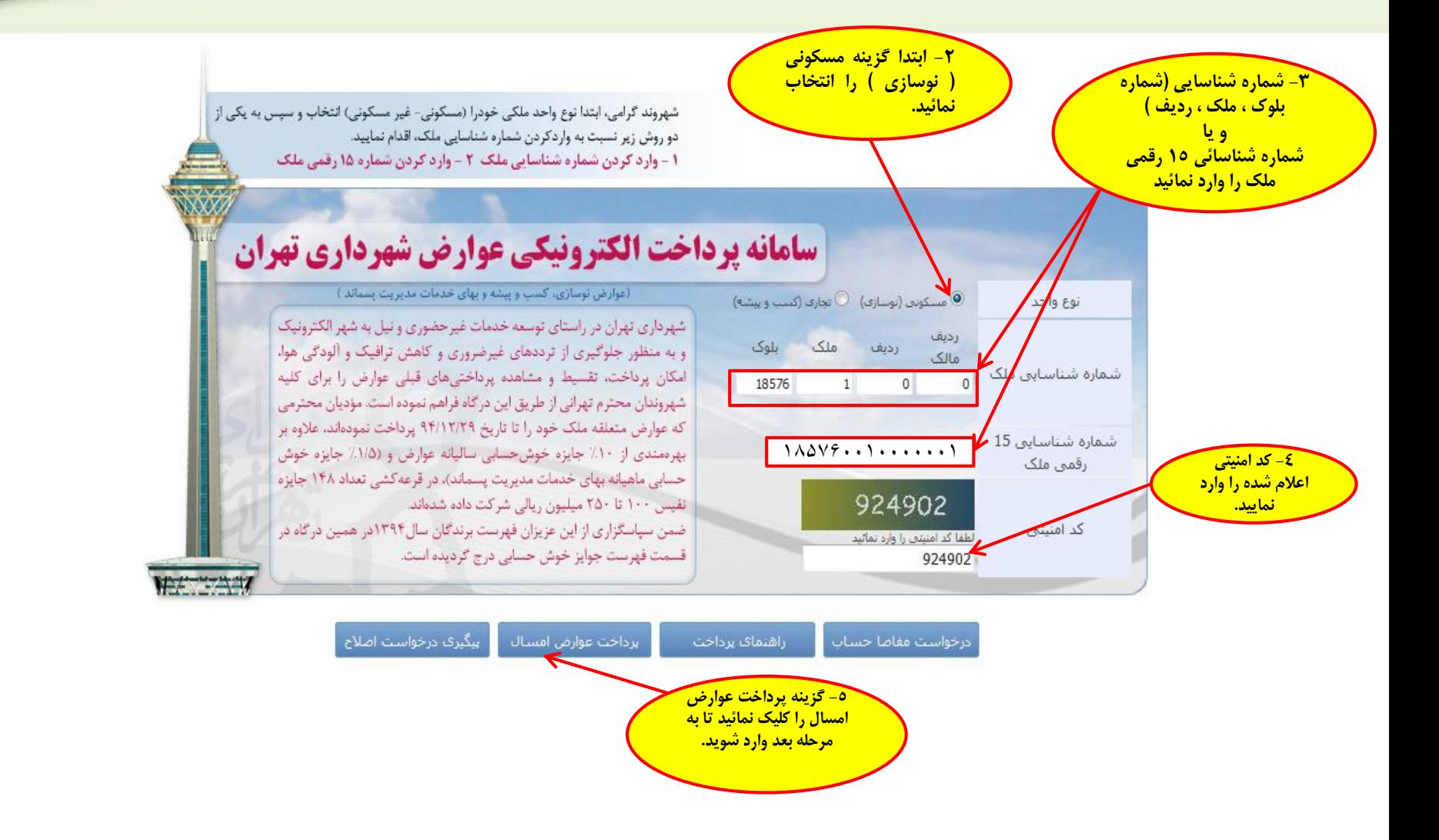

اظهارنامه خصوصى

## **-6 توجه :**

**شهروند گرامی خواهشمند است از صحت اطالعات مرتبط با ملک و مالک اطمینان حاصل نموده و در صورت وجود مغایرت پس از پرداخت بدهی با در دست داشتن مستندات جهت اصالح به اداره درآمد منطقه مربوطه مراجعه فرمایید.**

عوارض نوسازی، پسماند نوسازی

ساماته يرداخت الكترونيكي

عــــوارض شهـرداري تهران

الكته

عوارض نوسازي/بهاي خدمات مديريت يسماند

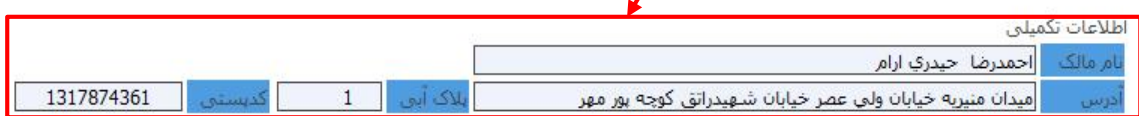

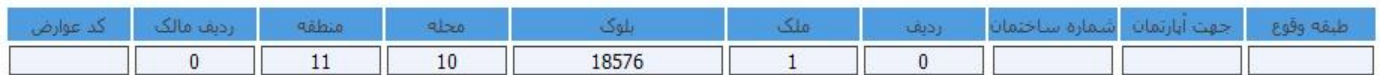

عوارض نوسازف و یا بهای خدمات مدیریت پسماند مسکونی را انتخاب نمایید

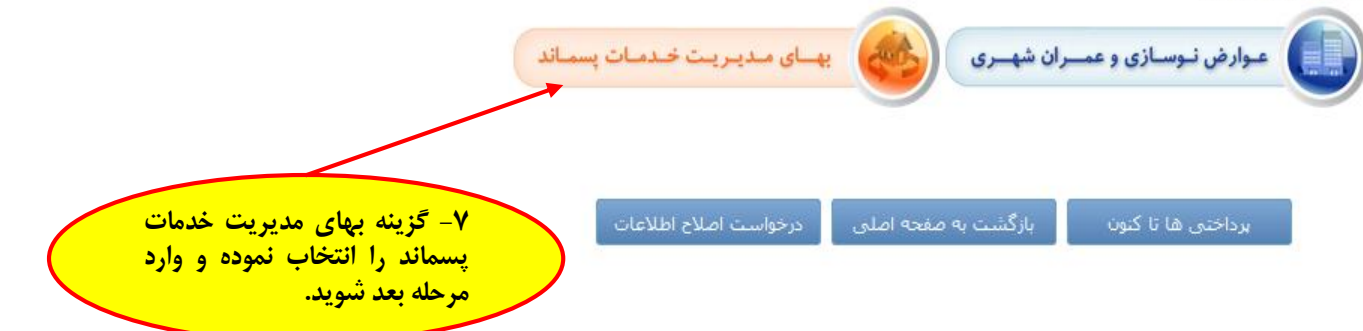

ساماته پرداخت الكترونيكي عـــــوارض شهــرداری تهران

شهددان تهران

عوارض نوسازی، پسماند نوسازی

عوارض نوسازي/بهاي خدمات مديريت بسماند

اطلاعات تكميلي.

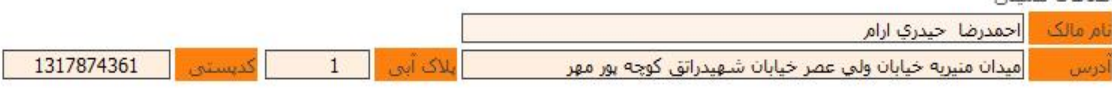

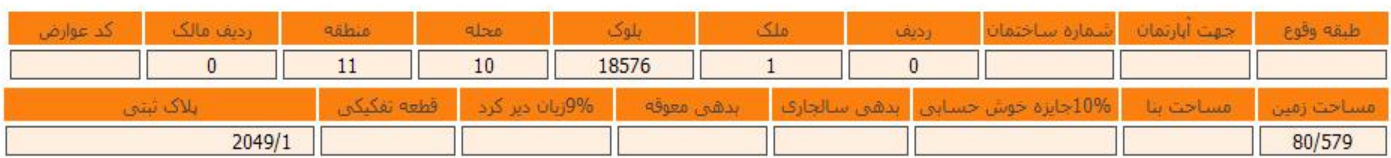

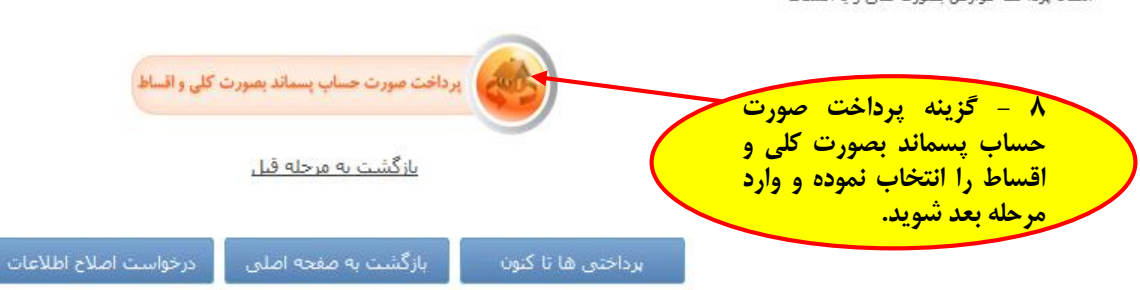

امکان پرداخت عوارض بصورت کلبی و یا اقساط

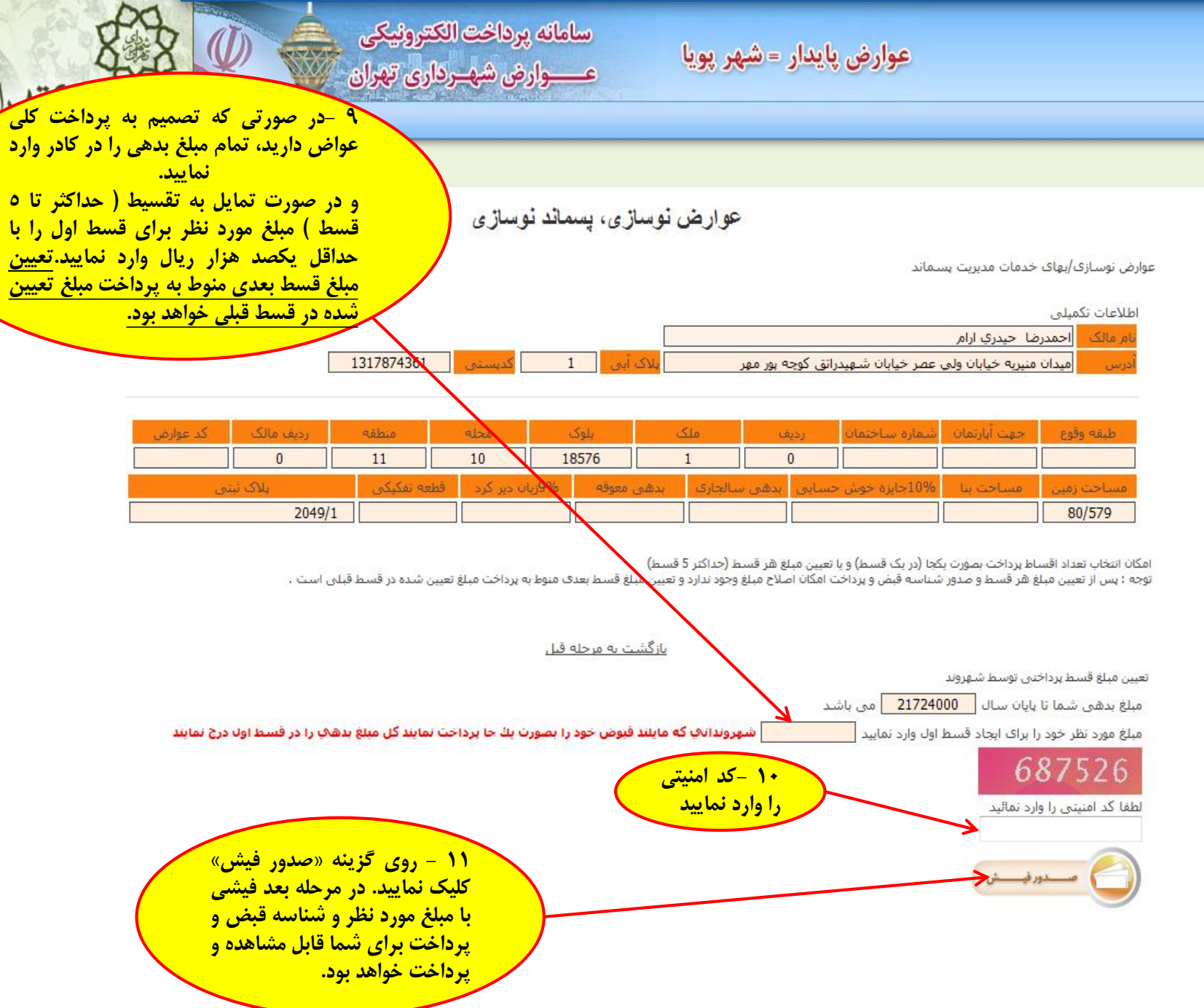

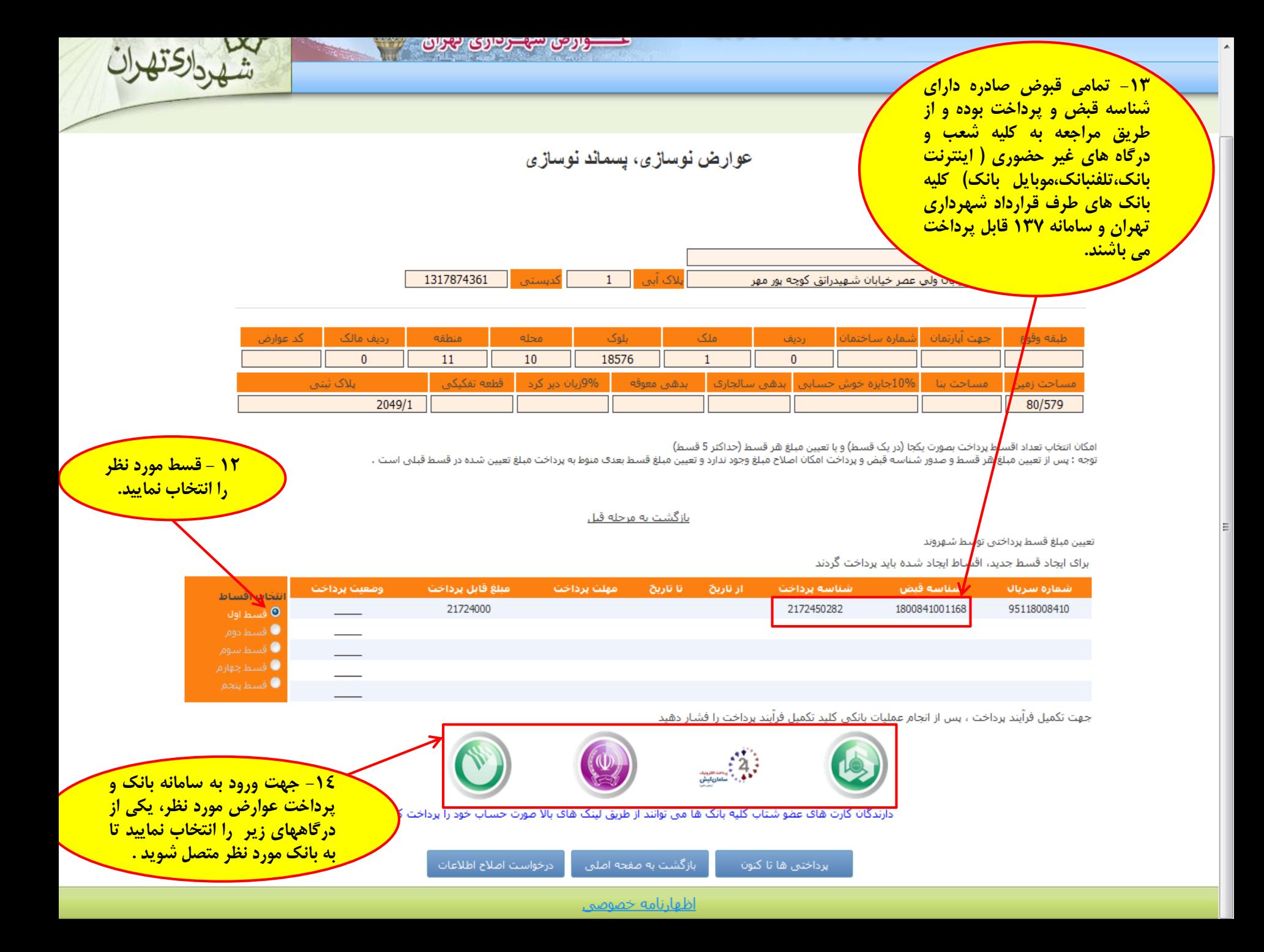

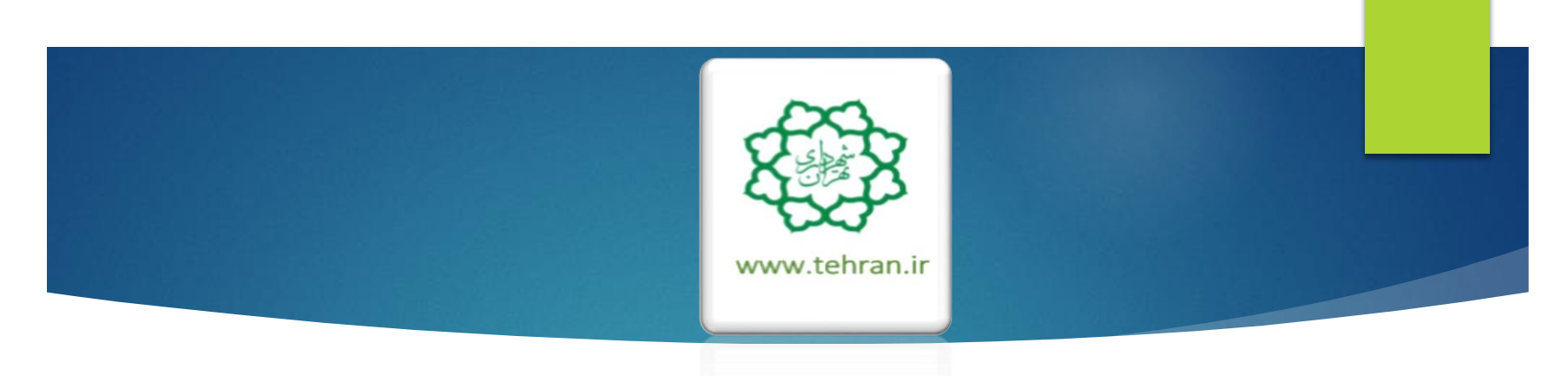

**راهنمای پرداخت عوارض غیر مسکونی )کسب و پیشه(**

سامانه يرداخت الكترونيكي عــــوارض شهـرداري تهران

بدداد كتهر

عوارض پايدار = شهر پويا

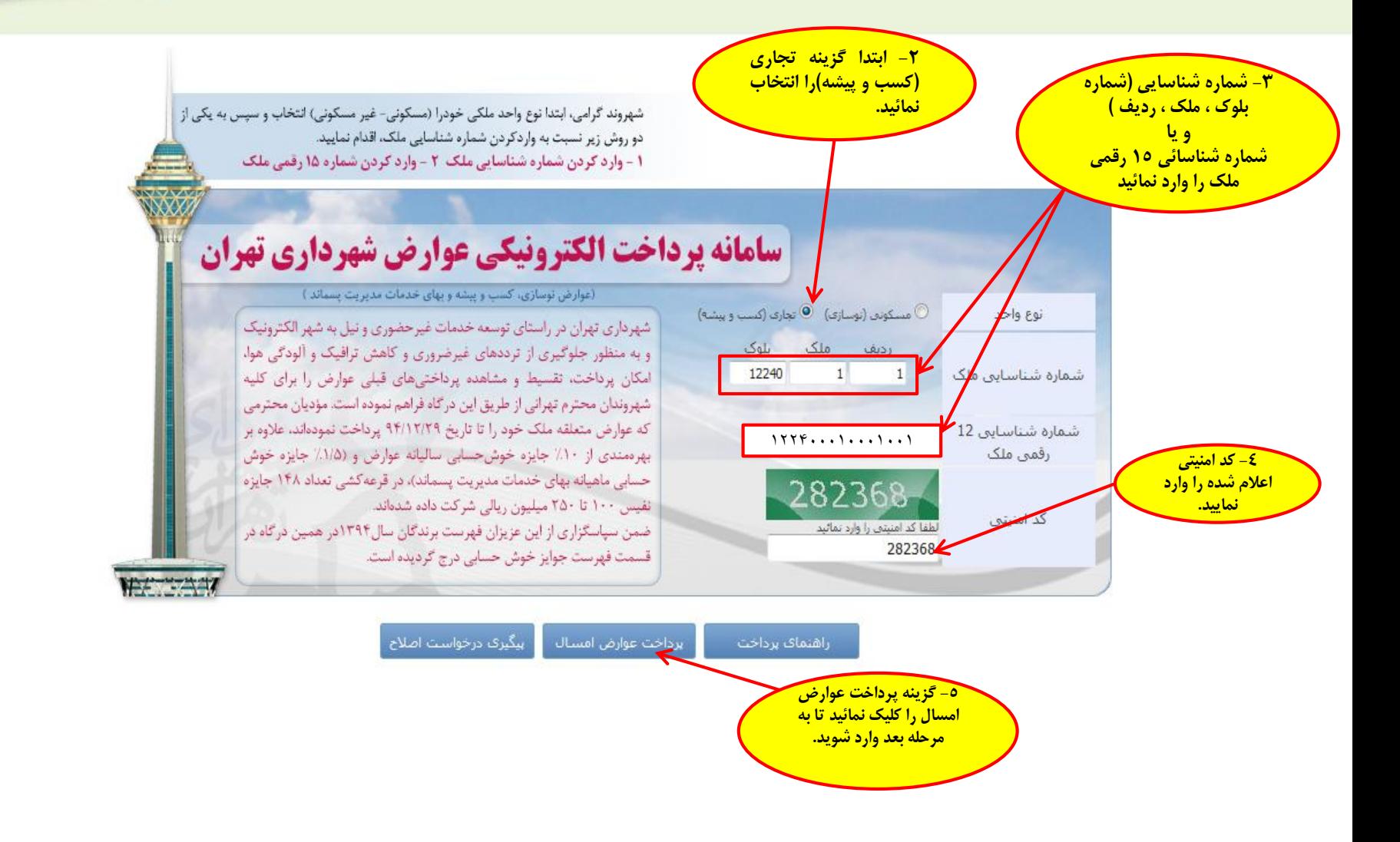

<u>اظهارنامه خصوصی</u>

**-6 توجه :** 

**شهروند گرامی خواهشمند است از صحت اطالعات مرتبط با ملک )واحد غیر مسکونی( و مالک )بهره بردار( اطمینان حاصل نموده و در صورت وجود مغایرت پس از پرداخت بدهی با در دست داشتن مستندات جهت اصالح به اداره درآمد منطقه مربوطه مراجعه فرمایید.**

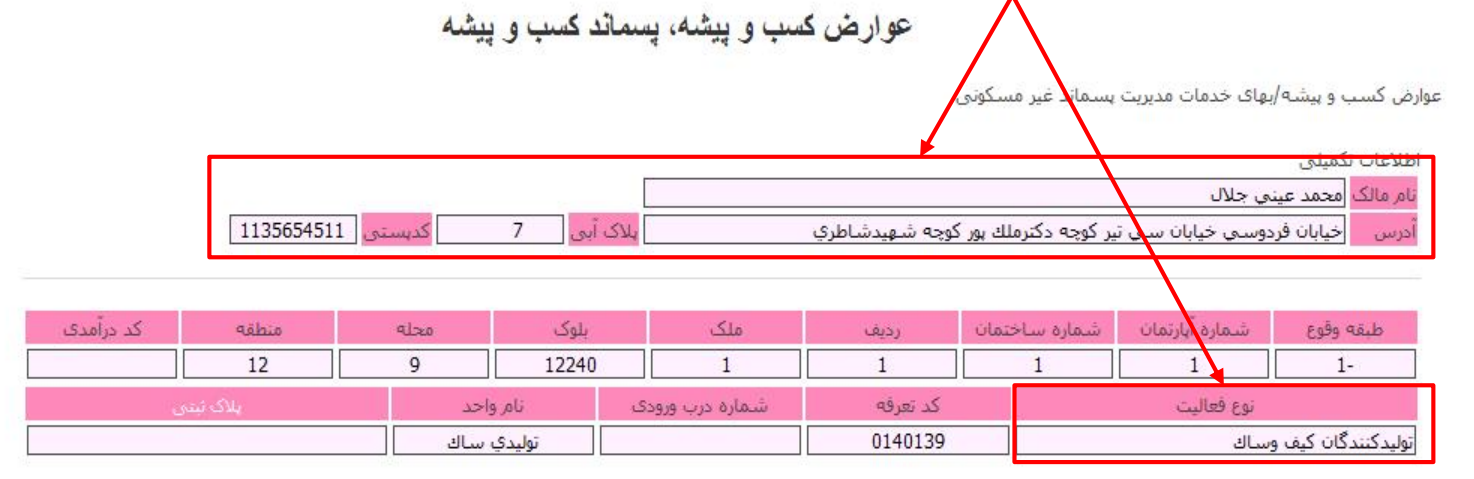

ساماته پرداخت الكترونيكي

عـــــوارض شهــرداري تهران

عوارض کسب و پیشه و یا بهای خدمات مدیریت پسماند غیرمسکونی را انتخاب نمایید

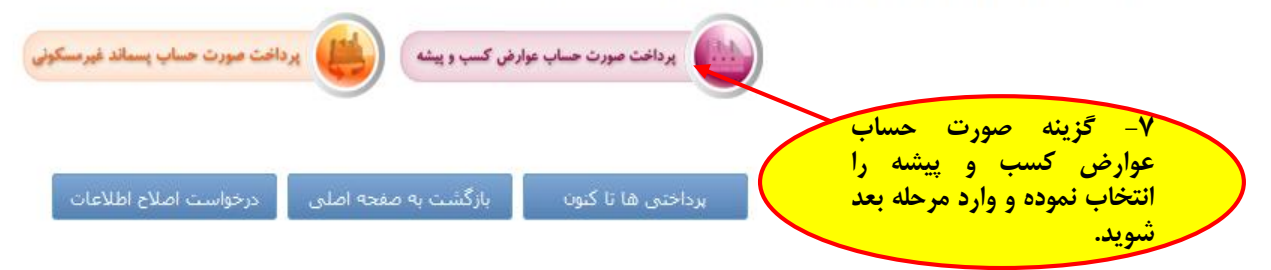

عوارض پايدار = شهر پويا

عوارض کسب و پیشه، پسماند کسب و پیشه

ساماته يرداخت الكترونيكي

عــــوارض شهـرداري تهران

كماداكتك

عوارض کسب و پیشه/بهای خدمات مدیریت پسماند غیر مسکونی

اطلاعات تكميلي

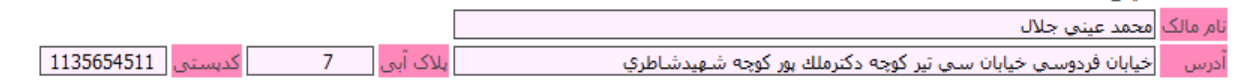

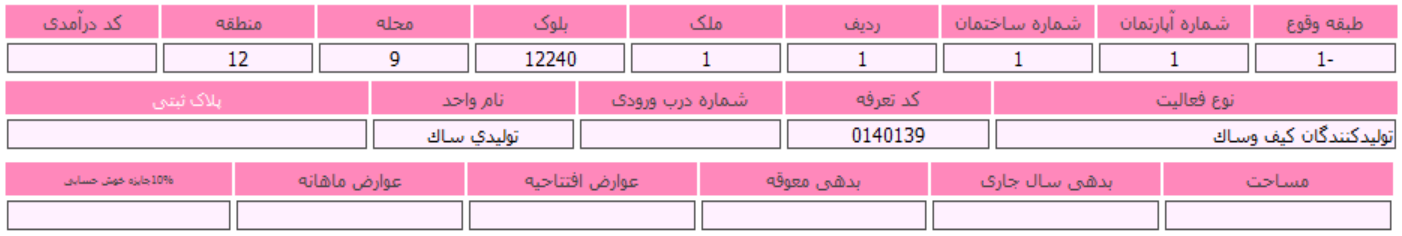

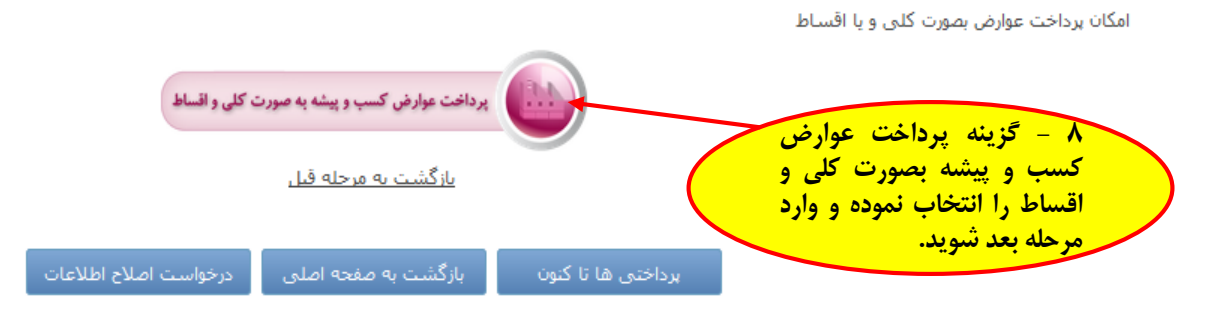

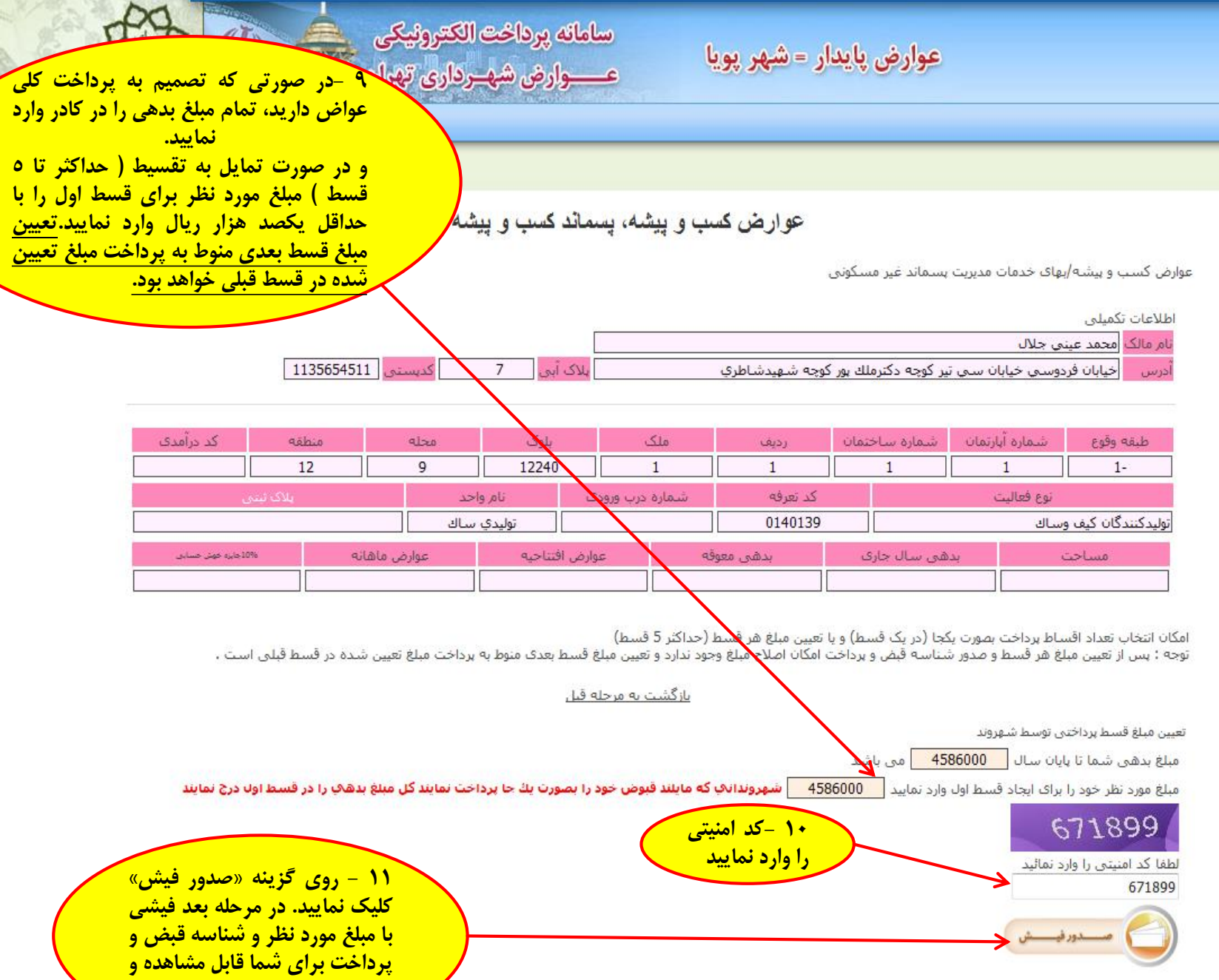

**پرداخت خواهد بود.**

<mark>۱۳- تمامی قبوض صادره دارای</mark> <mark>شناسه قبض و پرداخت بوده و از</mark> <mark>طريق مراجعه به كليه شعب و</mark>

<mark>درگاه های غیر حضوری ( اینترنت</mark>

<mark>بانک،تلفنبانک،موبایل بانک) کلیه</mark> <mark>بانک های طرف قرارداد شهرداری</mark> <mark>تهران و سامانه ۱۳۷ قابل پرداخت</mark>

<mark>می باشند.</mark>

عوارض کسب و پیشه، بسماند کسب و پیشه

عـــوارض شهـرداري تهران

للماند غير مسكوني

ساي تير كوچه دكترملك پور كوچه شاهيدشاطري

كديستي 1135654511 پلاک آہی  $\overline{7}$ 

کد درآمدې بلوک ملک شماره آبارتمان شماره ساختمان طرقه وقوع منطقه محله رديف  $12$ 9 12240  $\overline{1}$  $\mathbf{1}$  $\mathbf{1}$  $1 \mathbf{1}$ ايلاک ثبتى نام واحد شماره درب ورودف كد تعرفه نوع فعاليت 0140139 نوليدكنند گان كيف وساك توليدي ساك بدهني سال جارف ۔<br>10%جایزہ خوش حسابی عوارض ماهانه عوارض افتتاحيه بدهني معوقه سناجت

> امکان انتخاب تع<mark>ر</mark>اد اقساط پرداخت بصورت یکجا (در یک قسط) و یا تعیین مبلغ هر قسط (حداکثر 5 قسط) توجه : پس از تغ<mark>ی</mark>رن مبلغ هر قسط و صدور شناسه قبض و پرداخت امکان اصلاح مبلغ وجود ندارد و تعیین مبلغ قسط بعدک منوط به پرداخت مبلغ تعیین شده در قسط قبلم<mark></mark>

<u> ۱۲ - قسط مورد نظر</u> <mark>را انتخاب نمایید.</mark>

بازگشت به مرحله قبل

تعيين مبلغ قسط پردا<mark>خ</mark>تني توسط شـهروند

برای ایجاد قسط جم<mark>ر</mark>ید، اقساط ایجاد شده باید پرداخت گردند

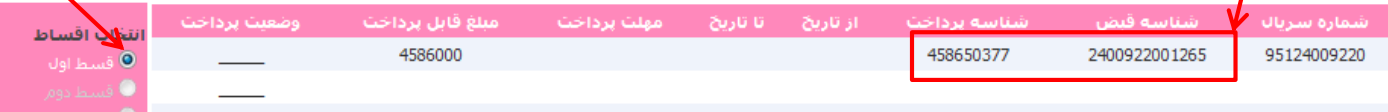

جهت تکمیل فرآیند پرداخت ، پس از انجام عملیات بانکی کلید تکمیل فرآیند پرداخت را فشار دهید

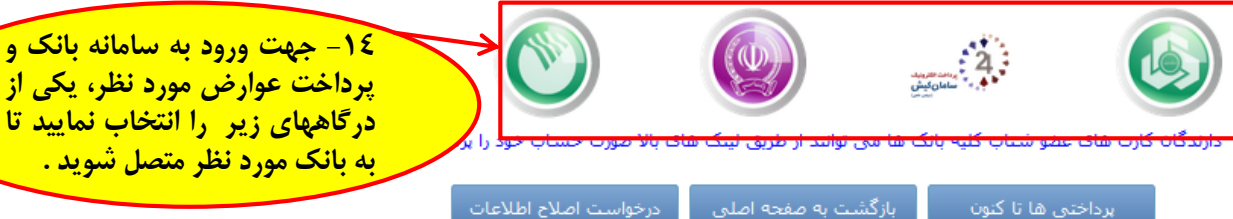

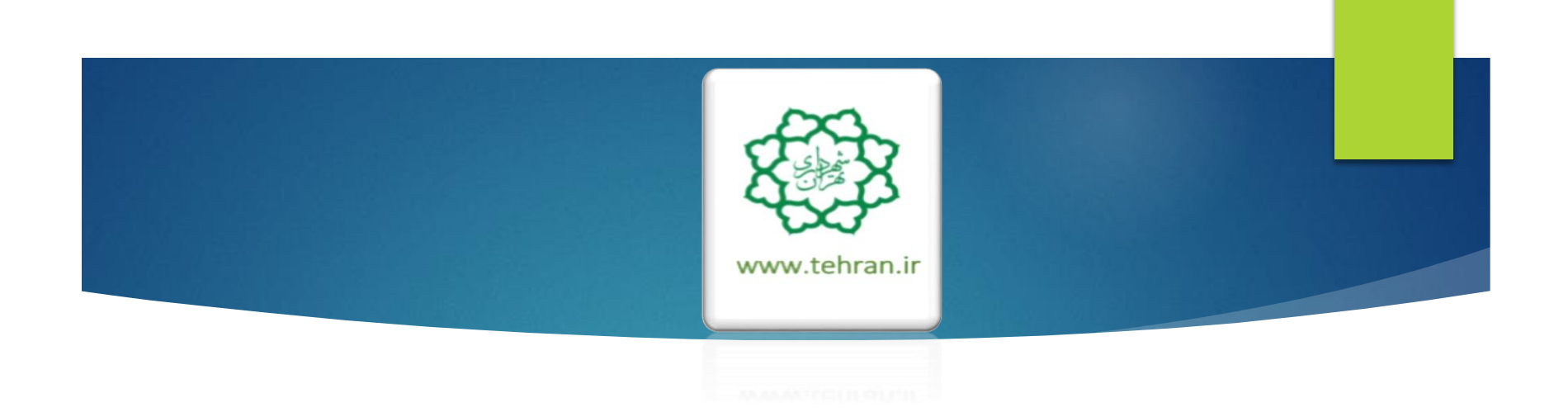

**»پس از پرداخت عوارض غیرمسکونی با مراجعه به صفحه اصلی نسبت به پرداخت بهای خدمات مدیریت پسماند غیر مسکونی اقدام فرمایید«**

**راهنمای پرداخت بهای خدمات مدیریت پسماند غیر مسکونی )کسب و پیشه(**

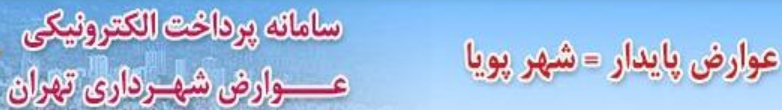

ل داركتهرات

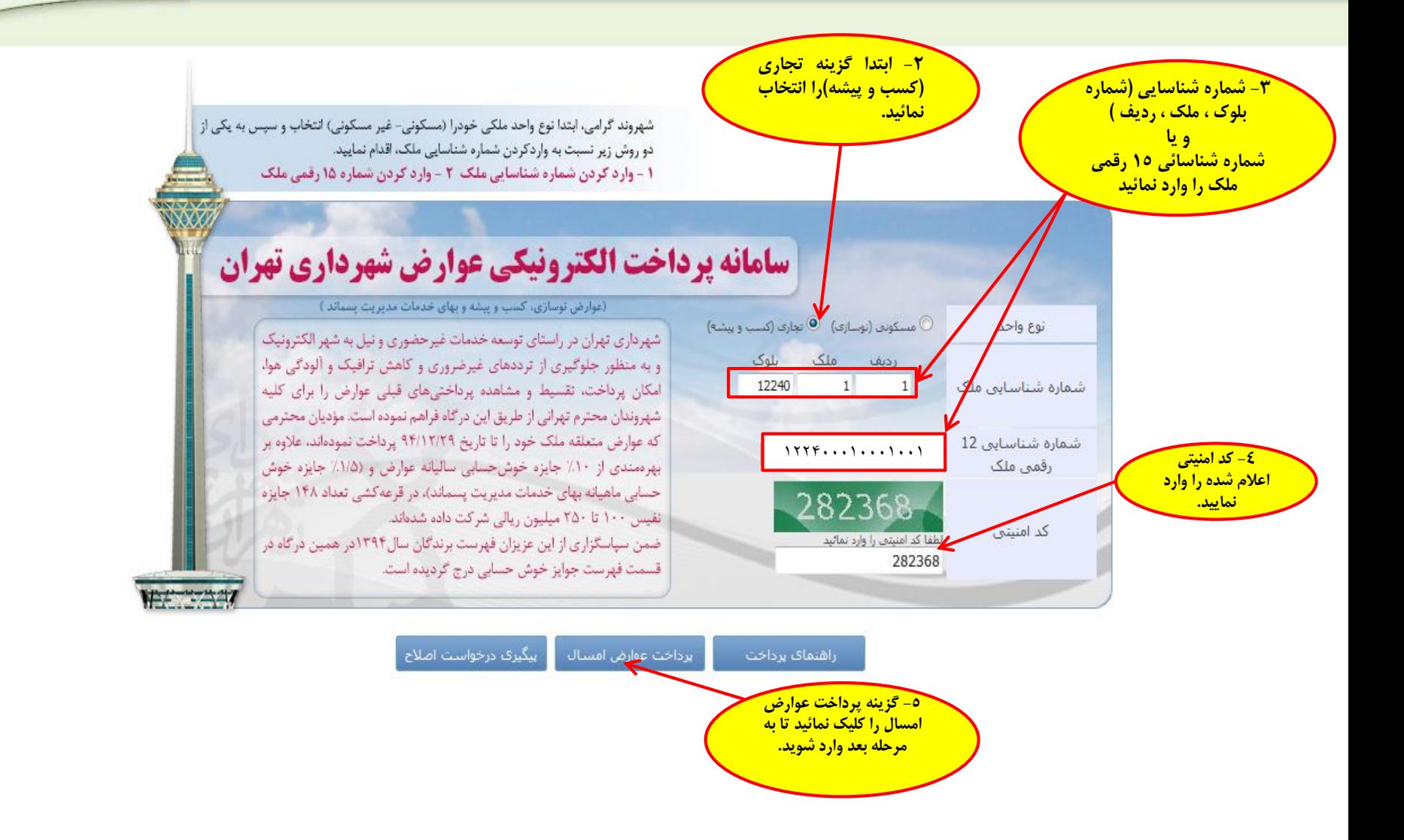

0140139

**-6 توجه :** 

**شهروند گرامی خواهشمند است از صحت اطالعات مرتبط با ملک )واحد غیر مسکونی( و مالک )بهره بردار( اطمینان حاصل نموده و در صورت وجود مغایرت پس از پرداخت بدهی با در دست داشتن مستندات جهت اصالح به اداره درآمد منطقه مربوطه مراجعه فرمایید.**

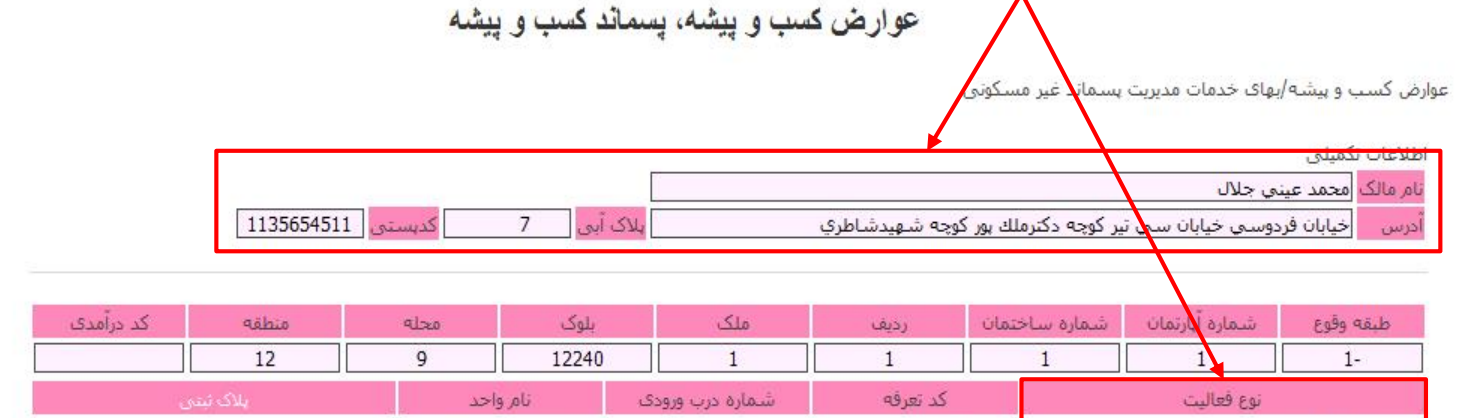

عوارض کسب و پیشه و یا بهای خدمات مدیریت پسماند غیرمسکونی را انتخاب نمایید

توليدكنندگان كيف وساك

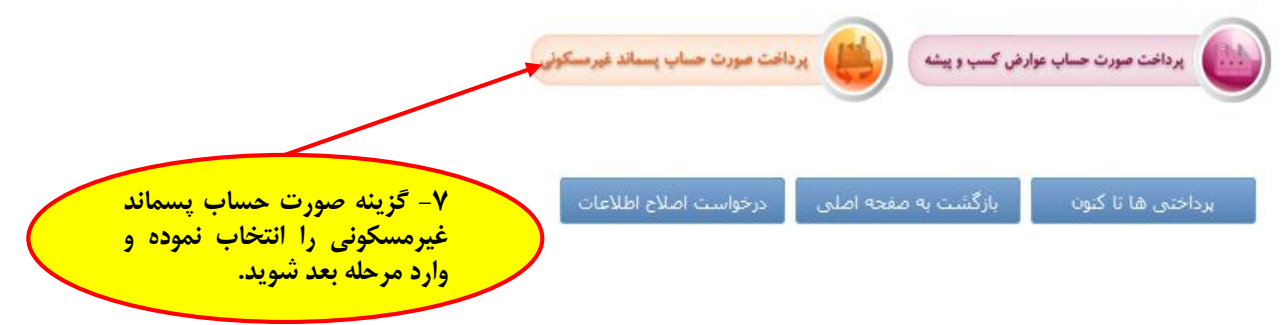

توليدې ساك

ساماته يرداخت الكترونيكي

عـــــوارض شهــرداري تهران

عوارض پايدار = شهر پويا

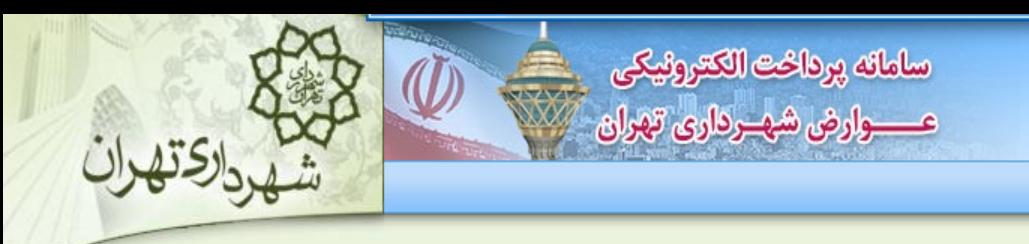

عوارض کسب و پیشه، پسماند کسب و پیشه

عوارض کسب و پیشه/بهای خدمات مدیریت پسماند غیر مسکونی

اطلاعات تكميلي

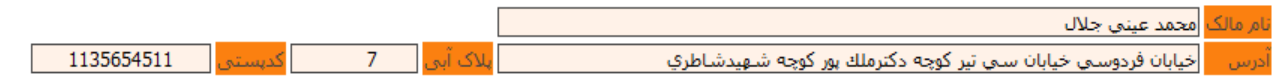

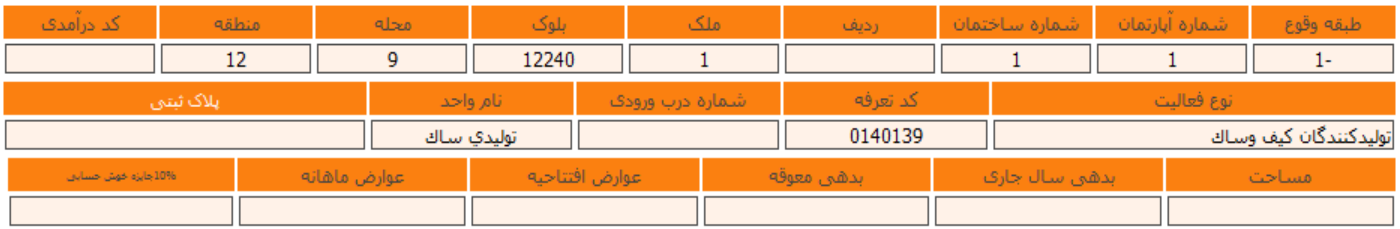

امکان پرداخت عوارض بصورت کلبی و یا اقساط

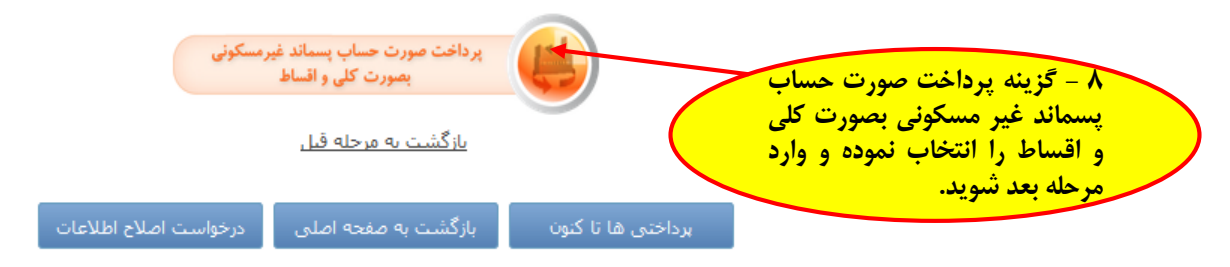

## ساماته يرداخت الكترونيكي عـــــوارض شهــرداري تهران

## عوارض پايدار = شهر پويا

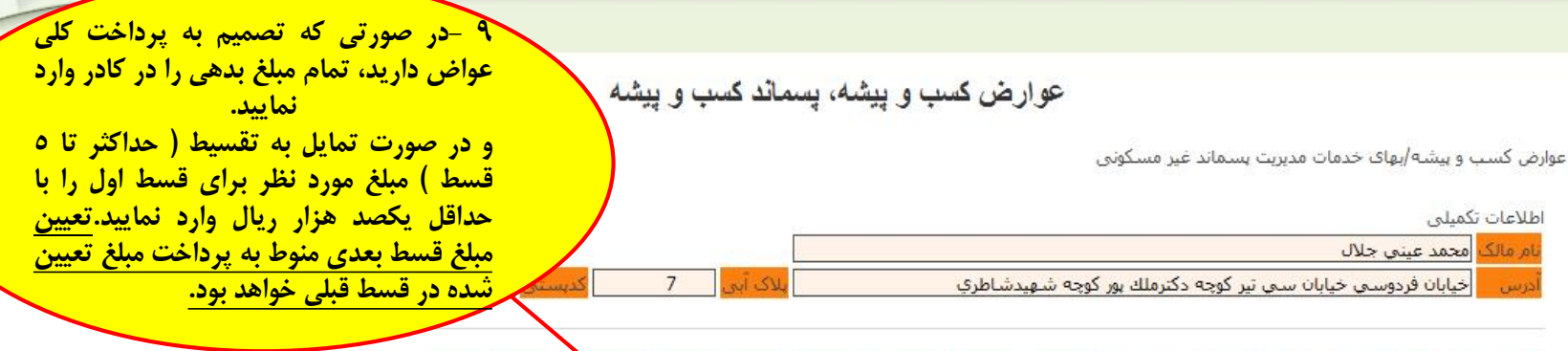

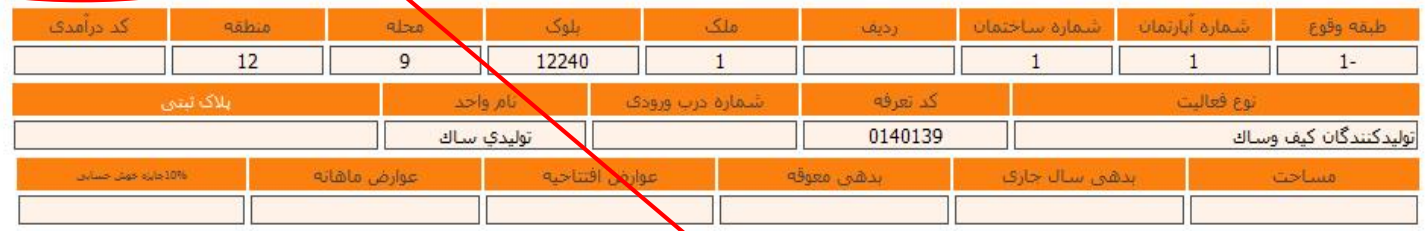

امکان انتخاب تعداد اقساط پرداخت بصورت یکجا (در یک قسط) و یا تعیین مبلغ هر قسط (حدا<mark>یک</mark> 5 قسط) قسط معده از قسط قوار<br>توجه : پس از تعیین مبلغ هر قسط و صدور شناسه قبض و پرداخت امکان اصلاح مبلغ وجهدارد و تعیین مادید و است و تص

بازگشت به مرحله قبل

تعيين مبلغ قسط يرداختبي توسط شهروند

مبلغ بدهي شما تا پايان سال <mark>| 12634000 |</mark> مي باشد

مبلغ مورد نظر خود را برای ایجاد قسط اول وارد نمایید | 12634000 شهرونداناپ که مايلند قبوض خود را بصورت يك جا پرداخت تمايند کل مبلغ بدهاي را در قسط اولا درج تمايند

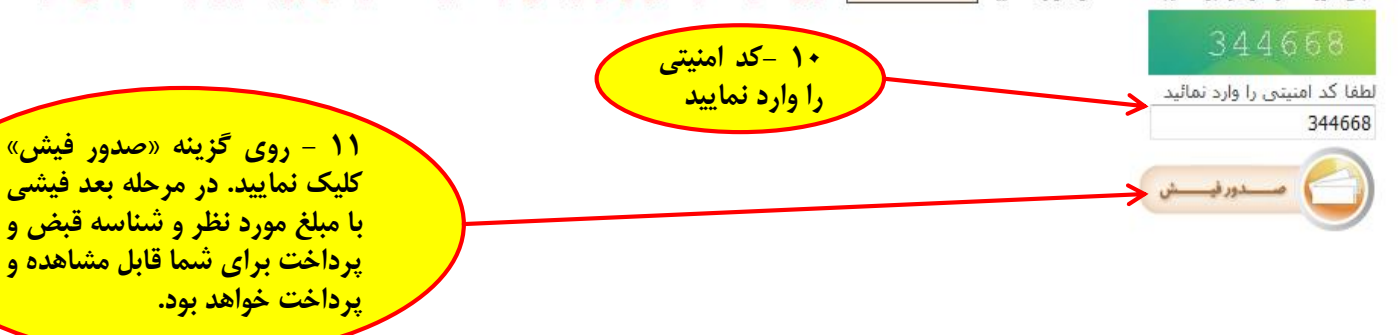

كحرشهر پويا

**-13 تمامی قبوض صادره دارای شناسه قبض و پرداخت بوده و از طریق مراجعه به کلیه شعب و درگاه های غیر حضوری ) اینترنت بانک،تلفنبانک،موبایل بانک( کلیه بانک های طرف قرارداد شهرداری تهران و سامانه 137 قابل پرداخت می باشند.**

عوارض کسب و پیشه، پسماند کسب و پیشه

عسسوارض شهيرداري تهران

مدیریت پسماند غیر مسکونی

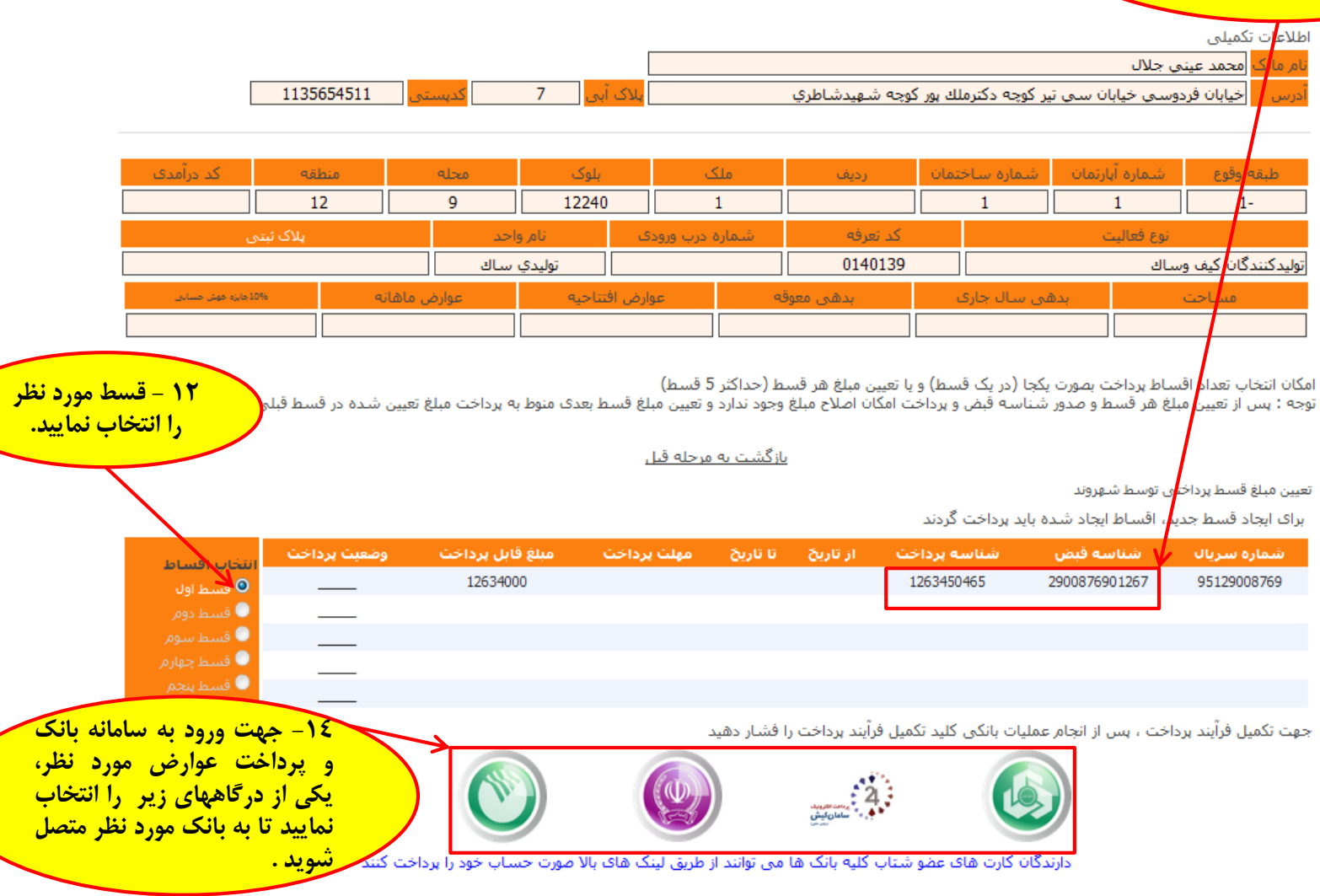

بازگشت به صفحه اصلبی

برداختی ها تا کنون

درخواست اصلاح اطلاعات

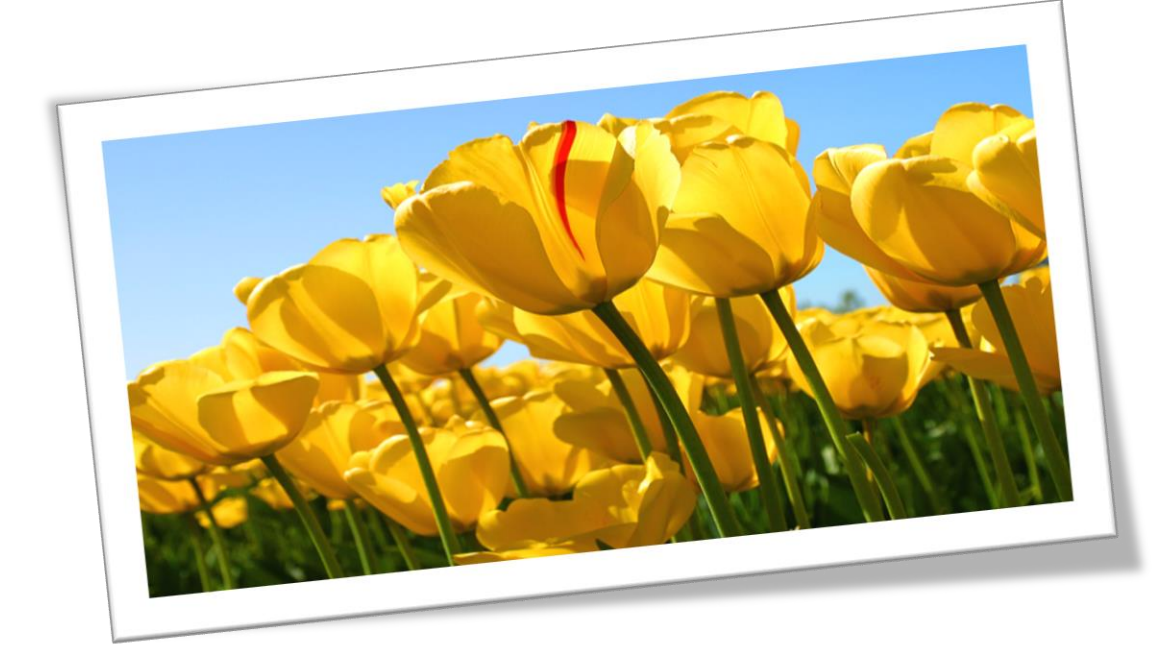

## **» با سپاس از شما شهروند گرامی که با پرداخت به موقع عوارض خود شهرداری تهران را در اداره شهر یاری می نمایید «**

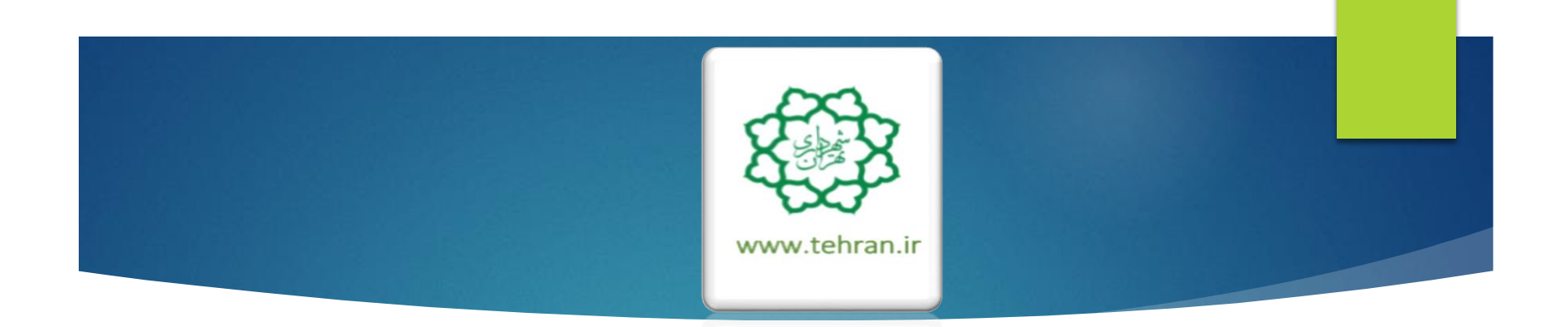